## IMPORTANT

When completing your patient portal, be sure to open, complete and submit all sections in these tabs: Medications, Allergies, Health History, and Account Info. If the information is not submitted. we will not receive it and you may need to complete it on paper at your appointment.  $\bullet$  $\bullet$ 

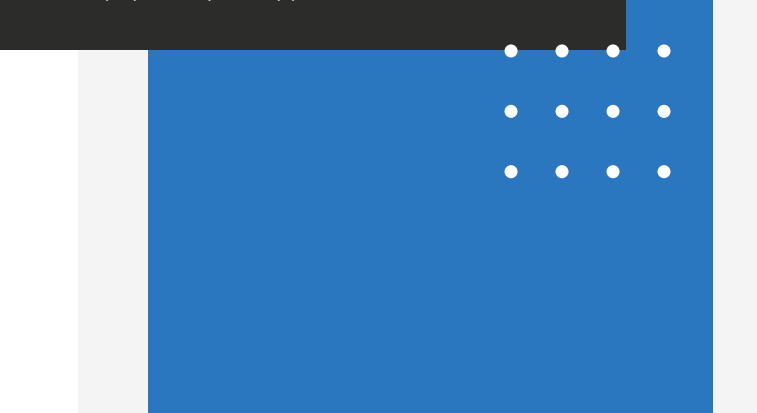

 $\bullet$  $\bullet$ 

# WHAT TO EXPECT

Here's an example of what a Patient Portal account looks like.

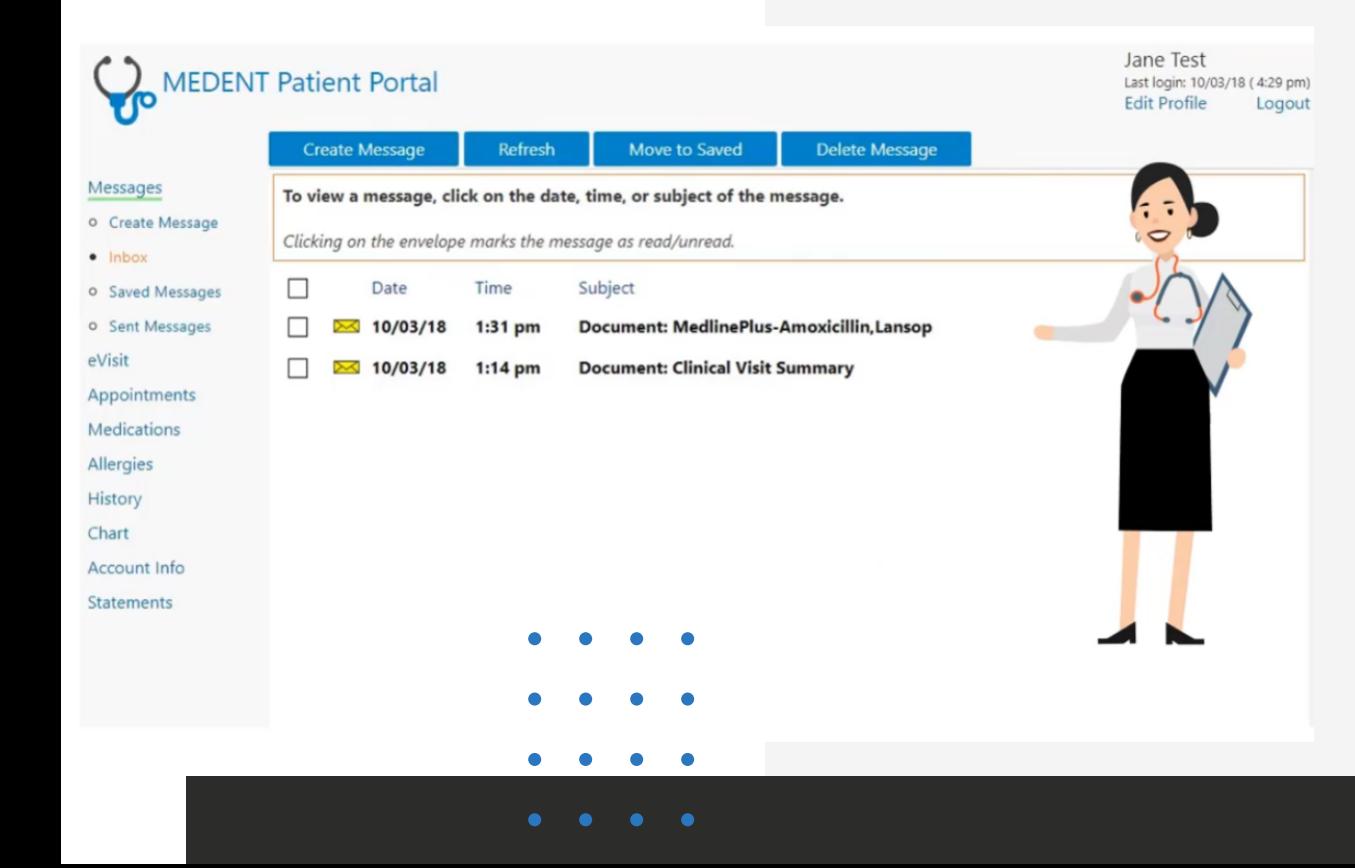

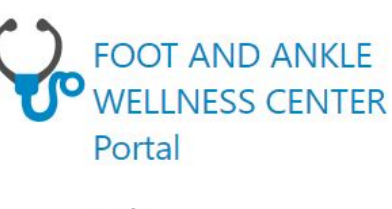

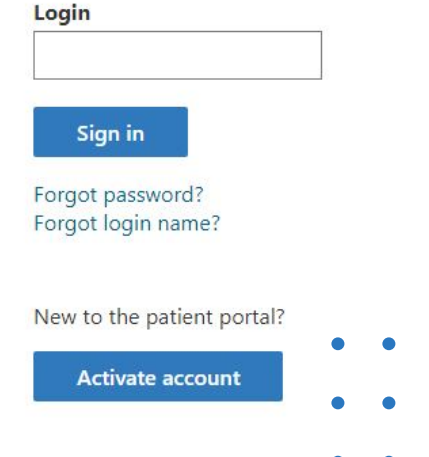

### PATIENT PORTAL powered by MEDENT

Take a more active role in your healthcare and create a more accurate record of your medical history with Patient Portal.

### **SECURE** ONLINE ACCESS

## WHAT IS PATIENT PORTAL?

Patient Portal gives you secure online access to portions of your medical records, as well as a convenient way to communicate with your practice.

With Patient Portal, you can:

- Send and receive non-urgent messages and information from your doctor's office, including test results and educational material
- Easily notify the practice of changes to your personal information, including your phone number, address and insurance information
- View upcoming and previous appointments
- View and/or print your current medications and allergies list...and more!

HOW DOES IT WORK?

You'll need to use a computer, smartphone or tablet with an internet connection and an upto-date browser (such as Google Chrome, Edge or Safari) to connect to Patient Portal.

You also need an email address so we can notify you when you have a new message to your portal account. We treat this with the same privacy and care as your health records.

### HOW DO I SIGN UP?

As a patient at our practice, you're eligible for a free Patient Portal account! You just need to contact our office for your activation code.

Once you have your unique code, you can create a username, password and other login information used to verify your identity.

NOTE: Your activation code is case sensitive. You must also enter your name exactly as it appears in our practice system, including any suffixes.

ACCESSING YOUR ACCOUNT

> Go to our practice website and click Patient Portal to access your account.

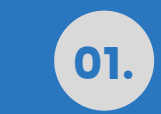

#### LOGIN OR ACTIVATE ACCOUNT

New patients must click "Activate account" and enter personal information, security information, login information and your activation code.

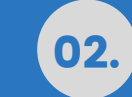

#### REVIEW ACCOUNT **INFORMATION**

When you log in for the first time, you will be asked to review your account information and update your history.

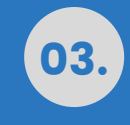

#### SEND MESSAGES OR VIEW/PRINT **INFORMATION**

You can send and review nonurgent messages and view or print information from your chart.

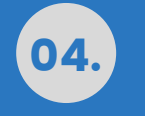

04. Don't forget to log out when

you're finished!

**LOGOUT**